# Différencier / Personnaliser avec le digital learning

# 1. Apport de connaissances si un exercice est faux

Avec Tactileo, il est tout à fait possible de créer paramétrer l'affichage d'une diapositive en cas de réponse fausse :

Pour se faire, aller dans le paramétrage de la question

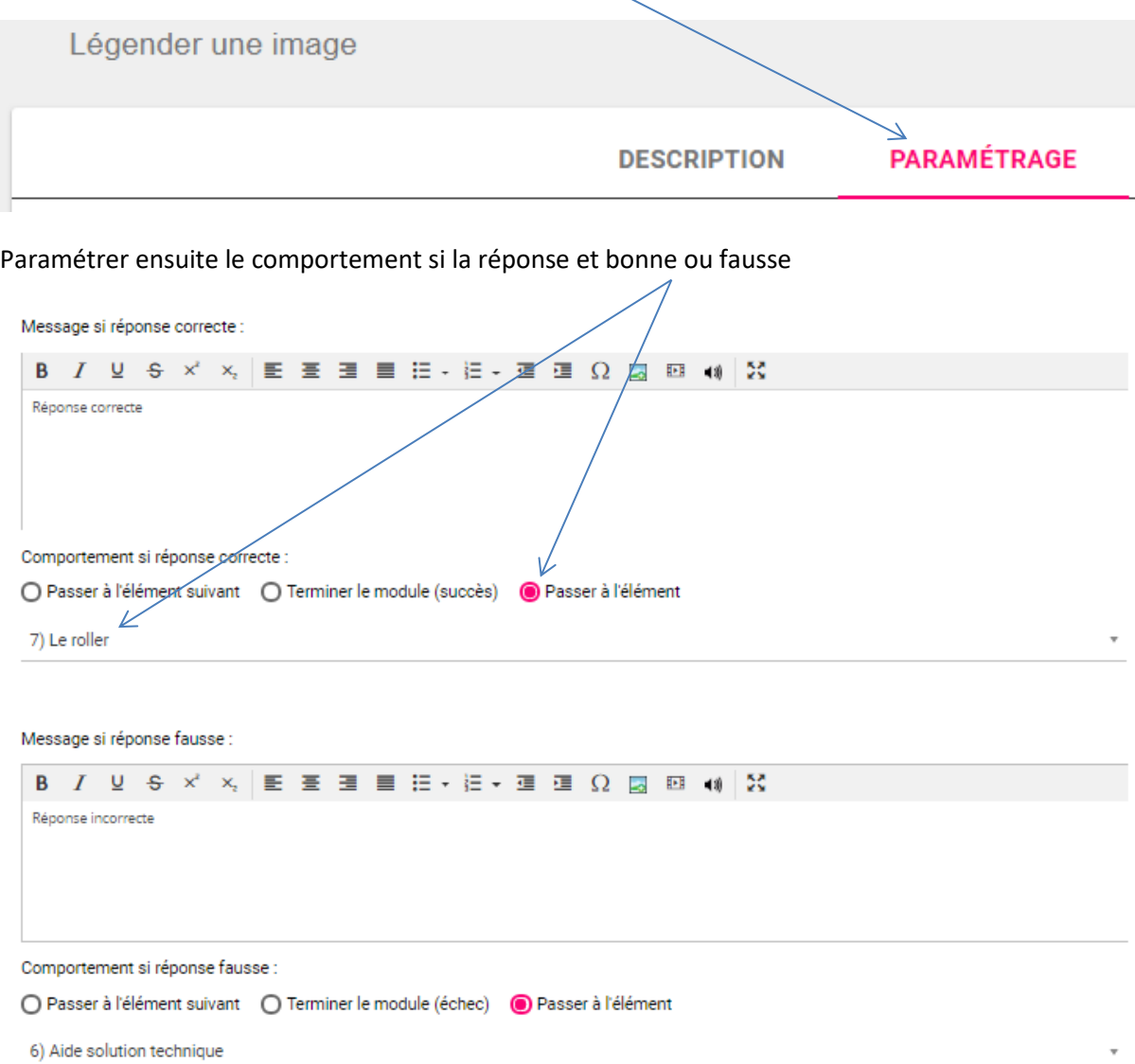

Lorsque le lien vers une nouvelle diapositive est créé, un logo apparaît à côté de la diapositive :

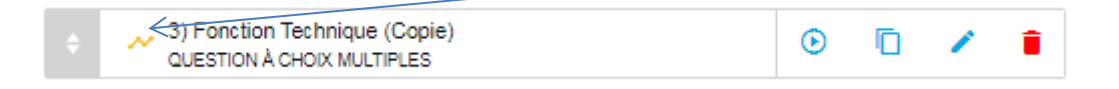

2. Apport de connaissances si une réponse particulière est donnée

Il est également possible, avec les déclencheurs, de paramétrer l'affichage d'une diapositive pour une réponse particulière sur une question de type QCM :

Toujours dans le paramétrage de la question, cliquer sur « + créer un nouveau déclencheur »

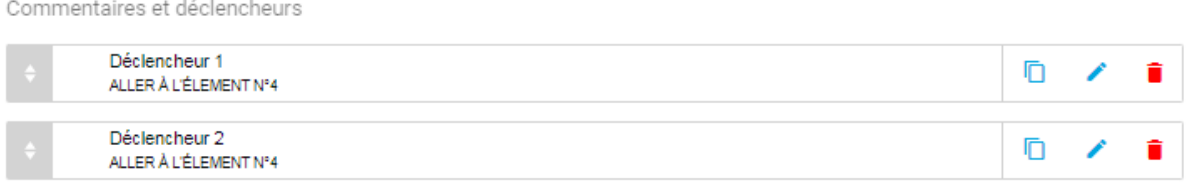

+ CRÉER UN NOUVEAU DÉCLENCHEUR

#### Il faudra ensuite choisir la ou les réponses qui déclencheront l'orientation vers une nouvelle diapositive

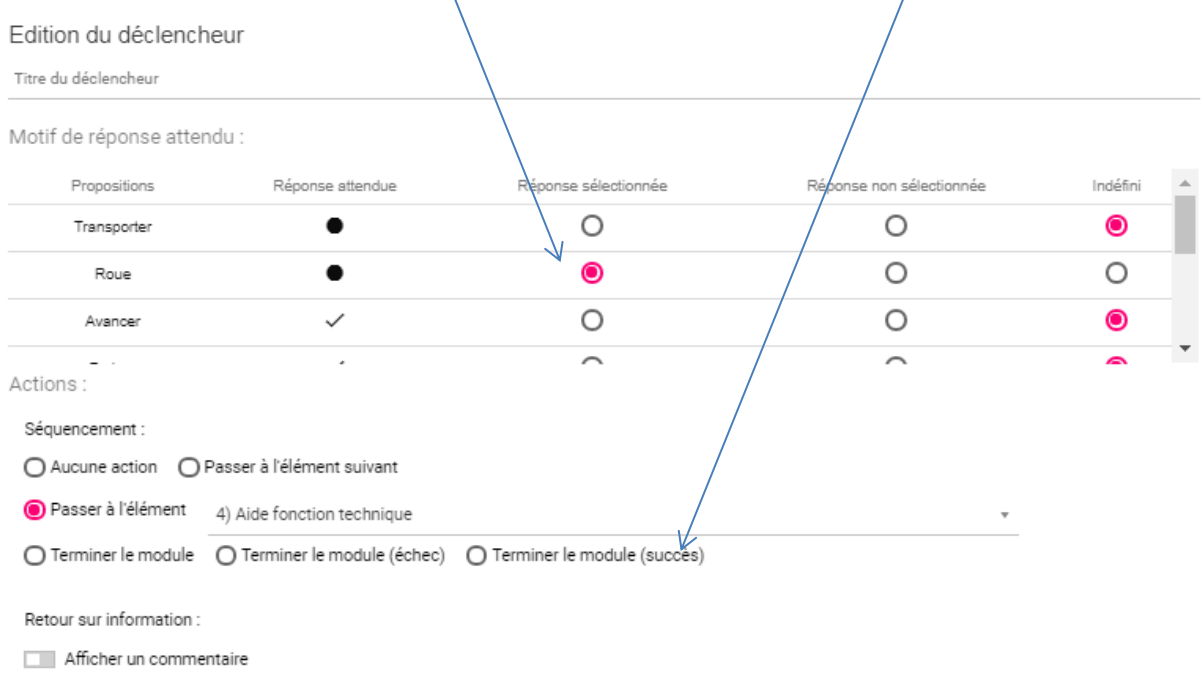

Lorsque le lien vers une nouvelle diapositive est créé, un logo apparaît à côté de la diapositive :

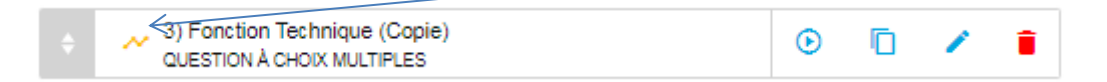

## 3. Varier les modalités de rappel

Pour des élèves qui n'arrivent pas à répondre à une question il est intéressant de varier les modalités de rappel.

Il existe trois types de rappel :

- Le rappel libre : la question ne comporte pas d'indice qui pourrait aiguiller les élèves.
- Le rappel indicé : la question comporte un mot évocateur, un document … qui faciliteront le rappel de la notion.
- Le rappel par analogie : l'élève doit sélectionner la bonne réponse parmi d'autres (QCU, QCM)

Avec Tactileo, il est désormais possible de paramétrer l'apparition d'indice en fonction du temps passé sur la question, à nouveau il faudra se rendre dans les paramètres de la question et cliquer sur « +ajouter un nouvel indice » en paramétrant le temps :

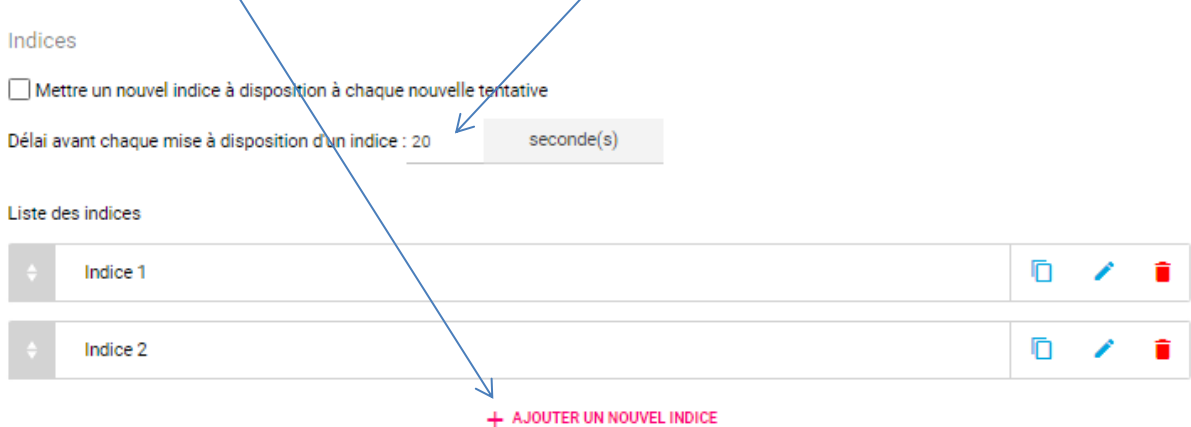

Pour ensuite passer du rappel indicé au rappel par analogie, il faudra suivre la démarche présentée dans la première partie de ce document pour mettre à disposition de l'élève un question de type QCM en cas de réponse erronée.

## 4. Varier les modalités de réponse

Dans de nombreux éléments évalués vous aurez la possibilité de choisir entre deux modalités de réponses :

Type d'affichage : Glisser déposer ( Saisie clavier

Pour le glisser déposer, les élèves disposeront d'étiquettes à replacer au bon endroit.

Pour la saisie clavier, les élèves devront saisir les réponses au clavier.